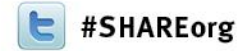

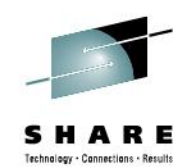

# **Deep Dive into IBM DB2 Analytics Accelerator Query Acceleration**

Maryela Weihrauch and Ruiping Li DB2 for z/OS, IBM Silicon Valley

> February 8, 2013 Session 12762

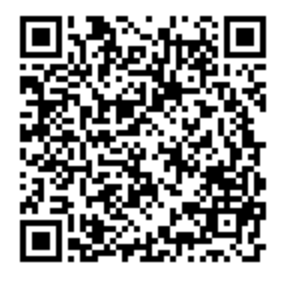

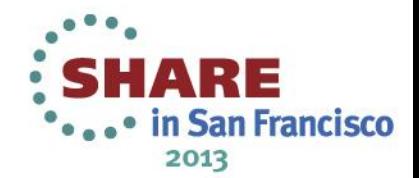

# **Agenda**

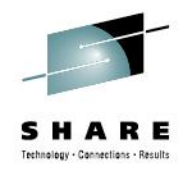

- IBM DB2 Analytic Accelerator design objectives
- Overall architecture and usage cycle
- Query acceleration
- Disaster recovery
- High Performance Storage Saver
- Workload assessment

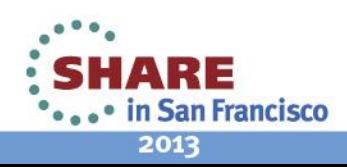

## **Fit The Solution To The Workload – Access to all Data**

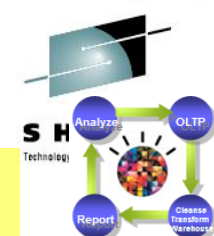

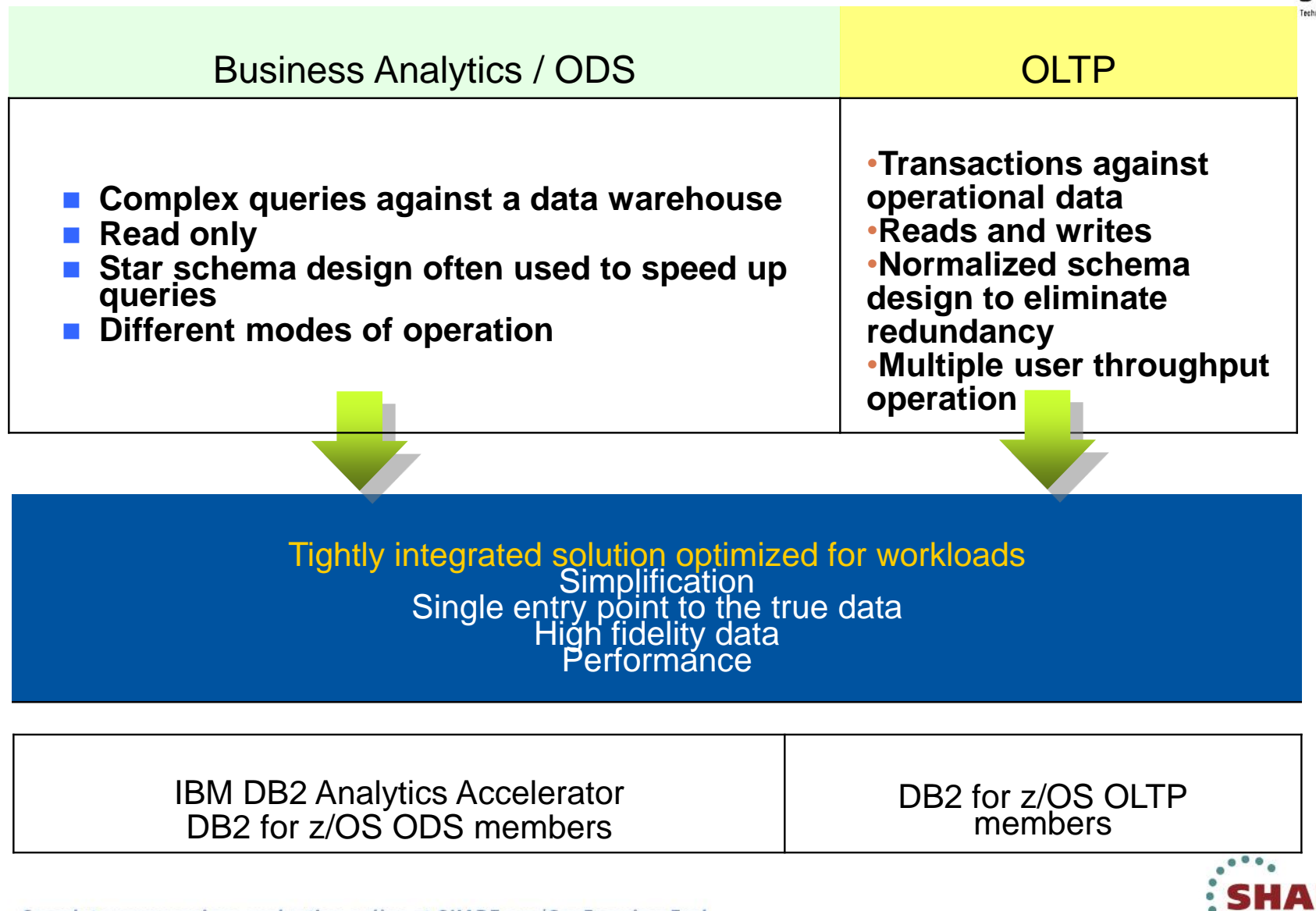

**San Francisco** 2013

### **DB2 Analytics Accelerator**

*Accelerating decisions to the speed of business*

*Blending System z and Netezza technologies to deliver unparalleled, mixed workload performance for complex analytic business needs.*

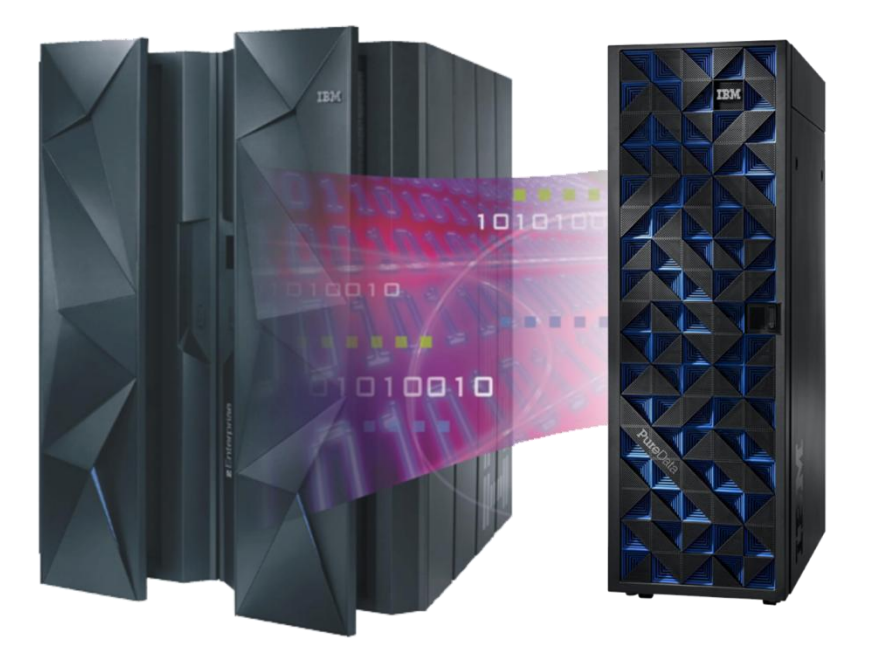

#### **Get more insight from your data timely**

- Fast, predictable response times for "right-time" analysis
- Accelerate analytic query response times
- Improve price/performance for analytic workloads
- Minimize the need to create data marts for performance
- Highly secure environment for sensitive data analysis
- Transparent to the application

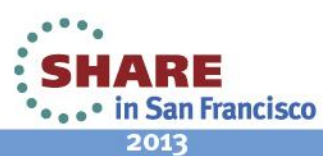

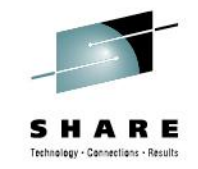

#### **IBM DB2 Analytic Accelerator Design Objectives:** *it's an accelerator*

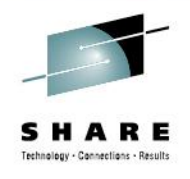

- **DB2 continues to own data (both OLTP and DW)**
	- Access to data (authorization, privileges, …)
	- Data consistency and integrity (backup, recovery, ...)
	- Enables extending System z QoS characteristics to BI/DW data as well
- **Applications access data (both OLTP and DW) only through DB2**
	- User or DB2 controls whether to execute query in DB2 mainline or route to IBM DB2 Analytic Accelerator
	- DB2 returns results to the calling application
	- Existing applications do not have to change.
	- Enables mixed workloads and selection of optimal access path (within DB2 or IBM DB2 Analytic Accelerator) depending on access pattern
- **IBM DB2 Analytic Accelerator as a virtual DB2 component**
	- DB2 provides key IBM DB2 Analytic Accelerator status and performance indicators as well as typical administration tasks by standard DB2 interfaces and means
	- No direct access (log-on) to IBM DB2 Analytic Accelerator accelerator
	- Enables operational cost reduction through skills, tools and processes consolidation

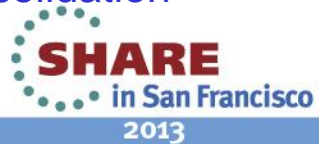

**→ 24M rows: 56.5 CPU seconds to 0.4 CPU seconds** 

Actual customer results, October 2011

#### **Feedback from Customers: Fast Time to Value**

- IBM DB2 Analytics Accelerator  $\rightarrow$  Production ready - 1 person, 2 days
- Table Acceleration Setup … **2 Hours**
	- DB2 "Add Accelerator"
	- Choose a Table for "Acceleration"
	- Load the Table (DB2 copy to Netezza)
	- Knowledge Transfer
	- Query Comparisons
- Initial Load Performance

**→**5.1 GB in 1 Min 25 Seconds (24M rows) 400 GB in 29 Min (570M rows)

- Actual Query Acceleration … **up to 1908x as fast**
	- 2 Hours 39 Minutes to 5 Seconds

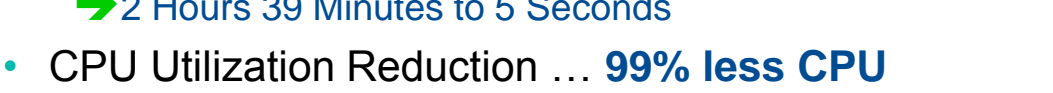

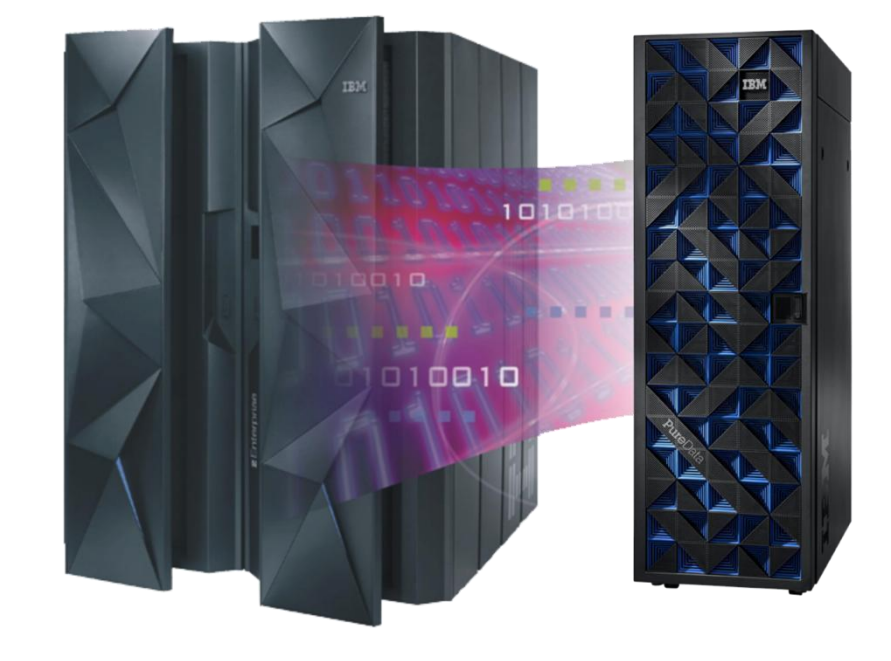

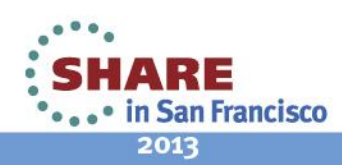

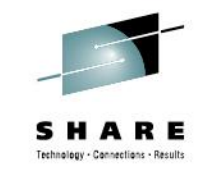

## **Deep DB2 Integration**

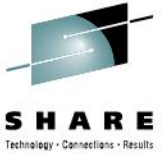

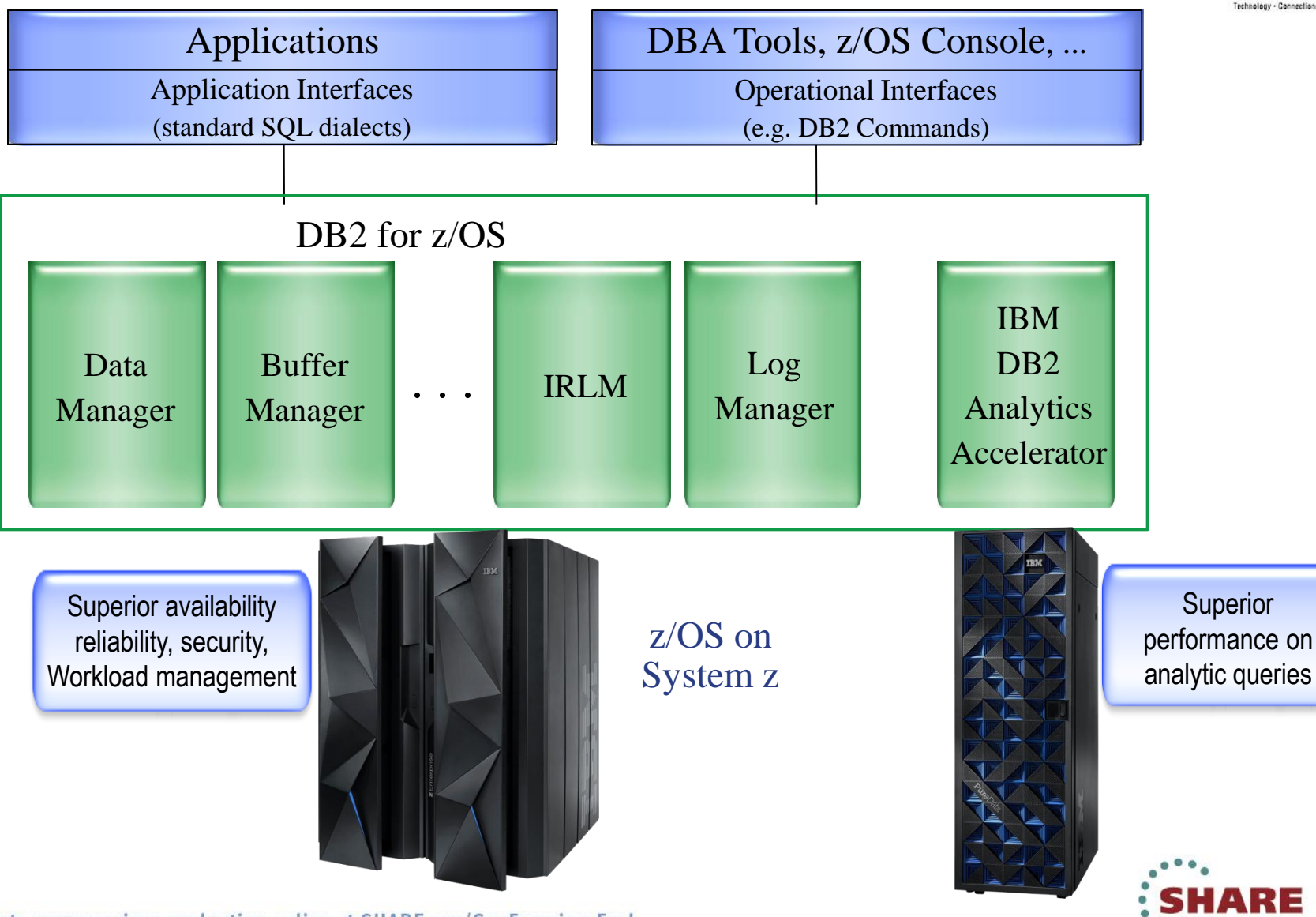

 $7<sub>7</sub>$ 

2013

in San Francisco

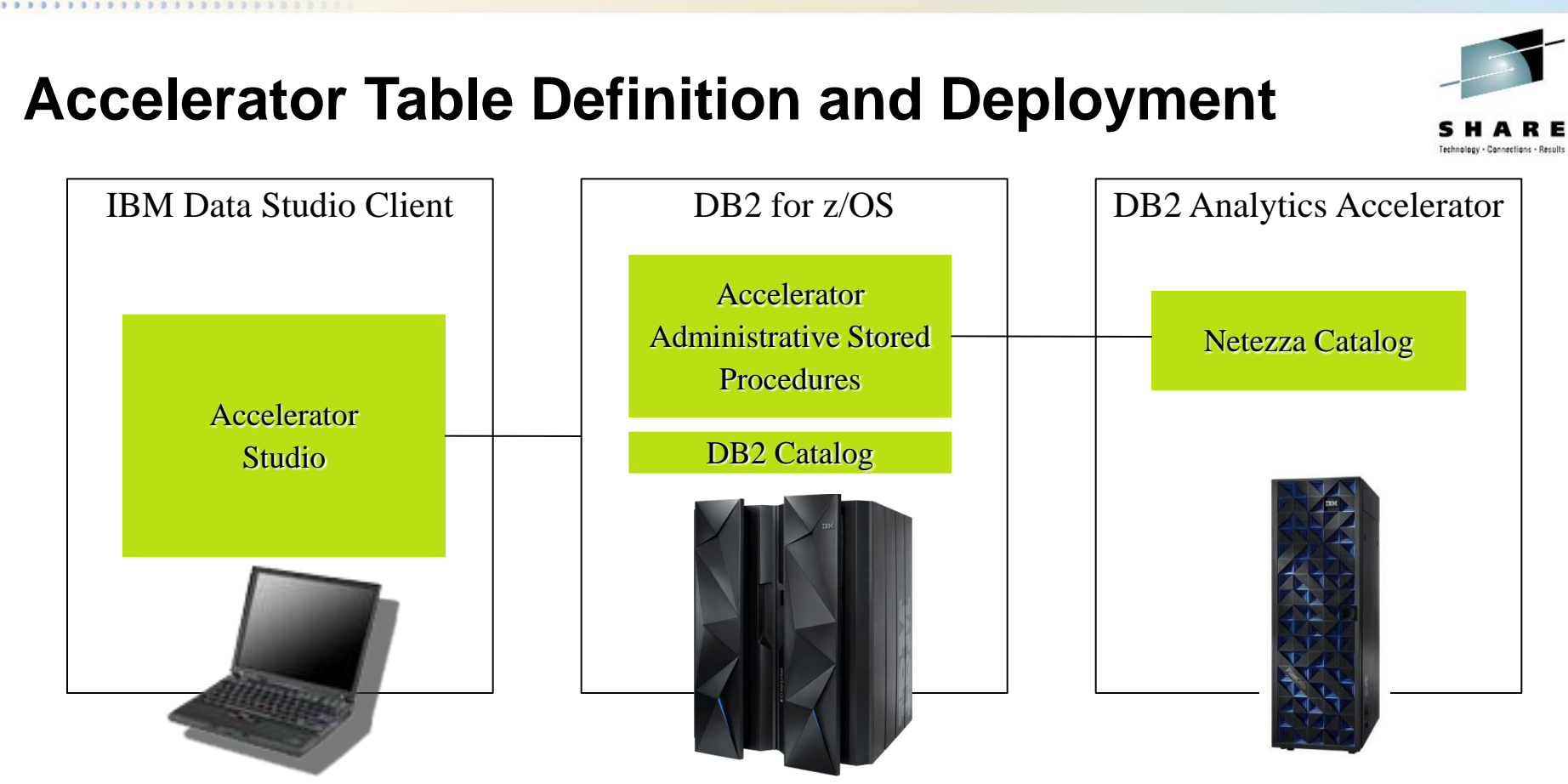

- The tables need to be defined and deployed to the Accelerator before data is loaded and queries sent to it for processing.
	- Definition: identifying tables for which queries need to be accelerated
	- Deployment: making tables known to DB2, i.e. storing table meta data in the DB2 and Netezza catalog.
- IBM DB2 Analytics Accelerator Studio guides you through the process of defining and deploying tables, as well as invoking other administrative tasks.
- IBM DB2 Analytics Accelerator Stored Procedures implement and execute various administrative operations such as table deployment, load and update, and serve as the primary administrative interface to the Accelerator from the outside world including Accelerator Studio.

in San Francisco 2013

## **Studio GUI Overview**

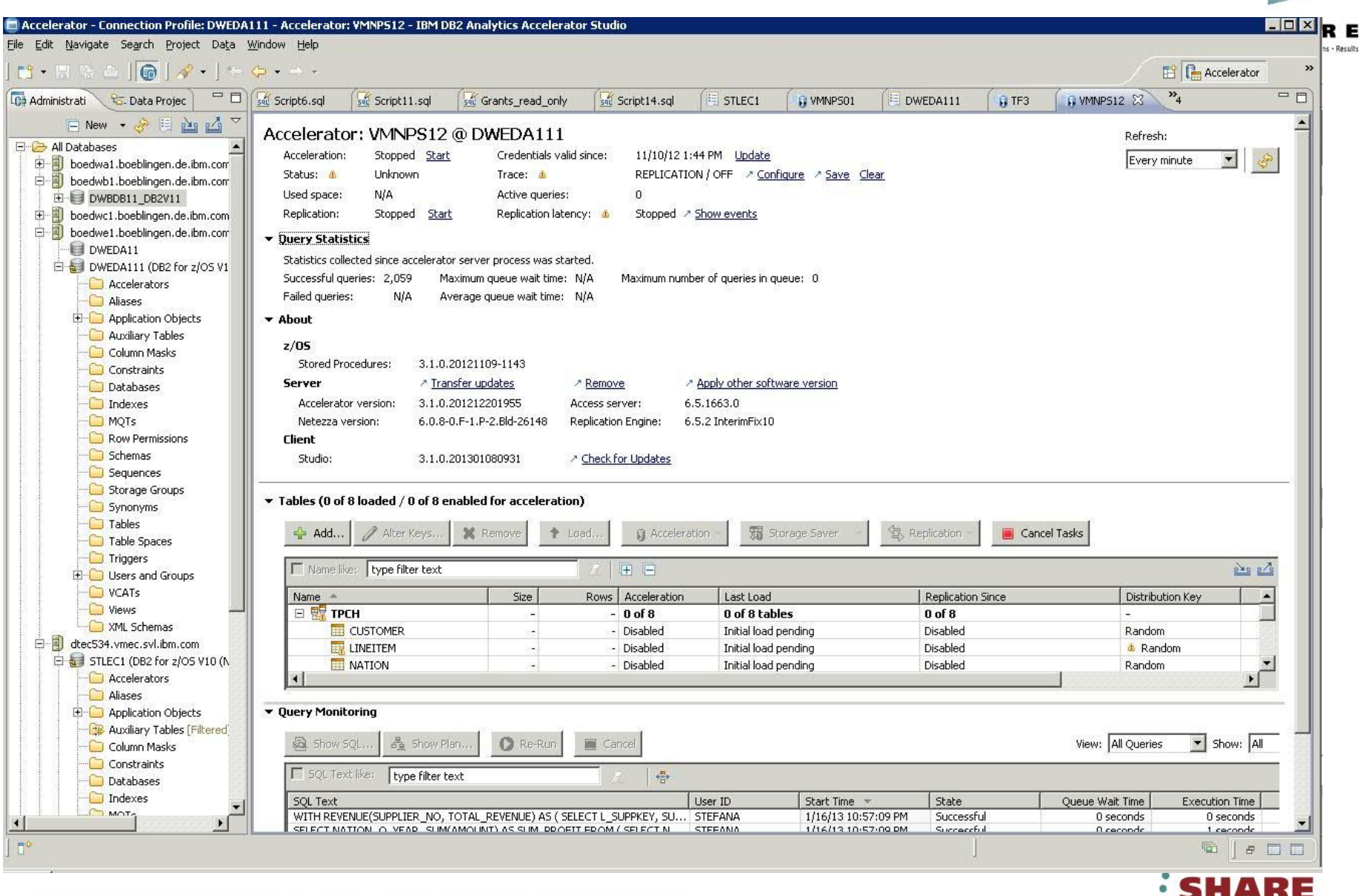

**...** in San Francisco 2013

## **Usage Cycles: Deploy, Enable and Refresh**

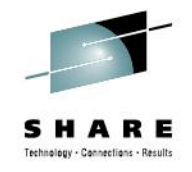

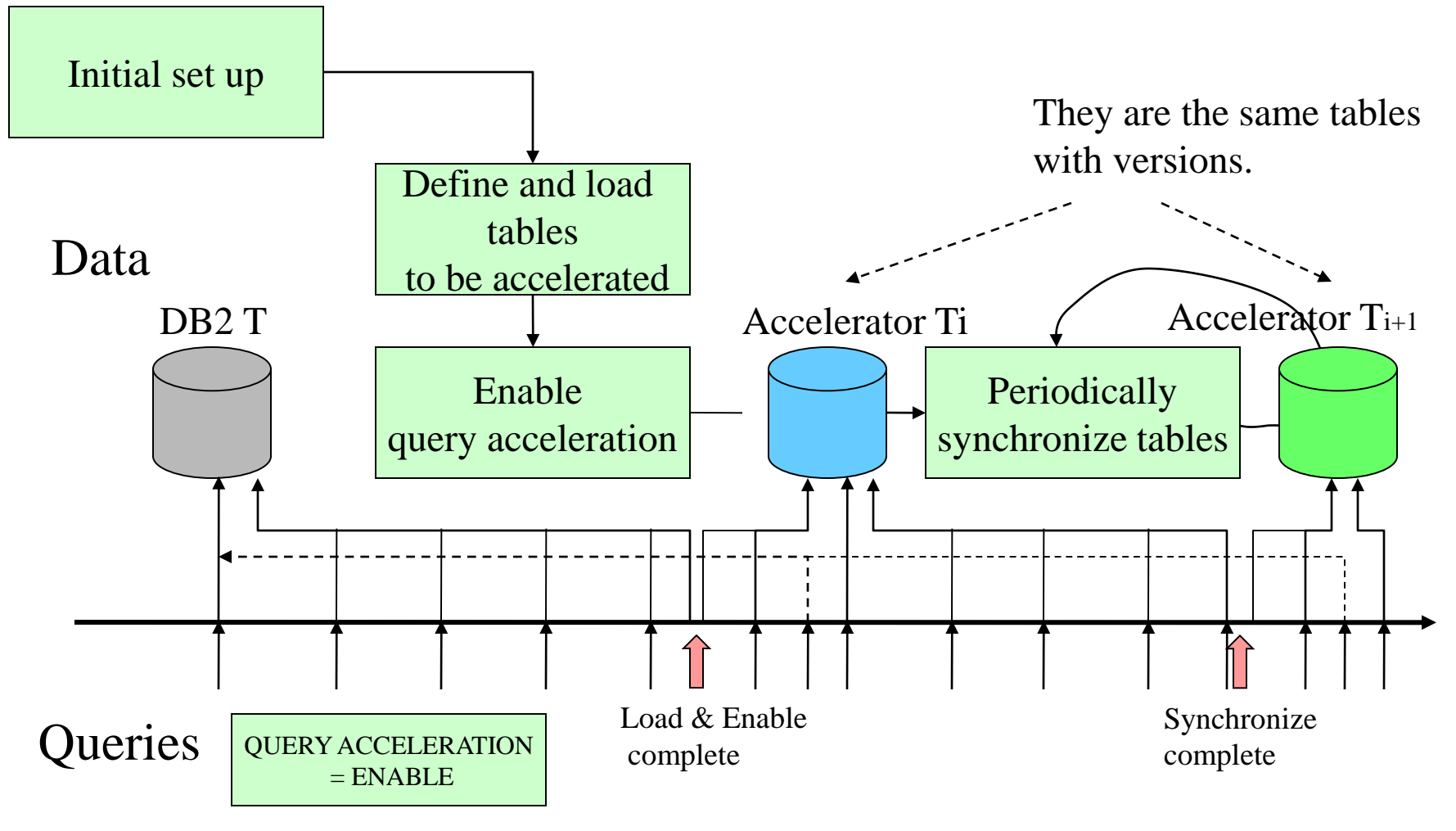

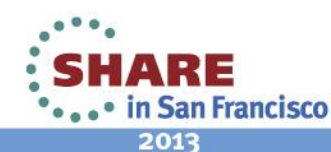

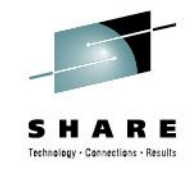

# **Synchronization Options**

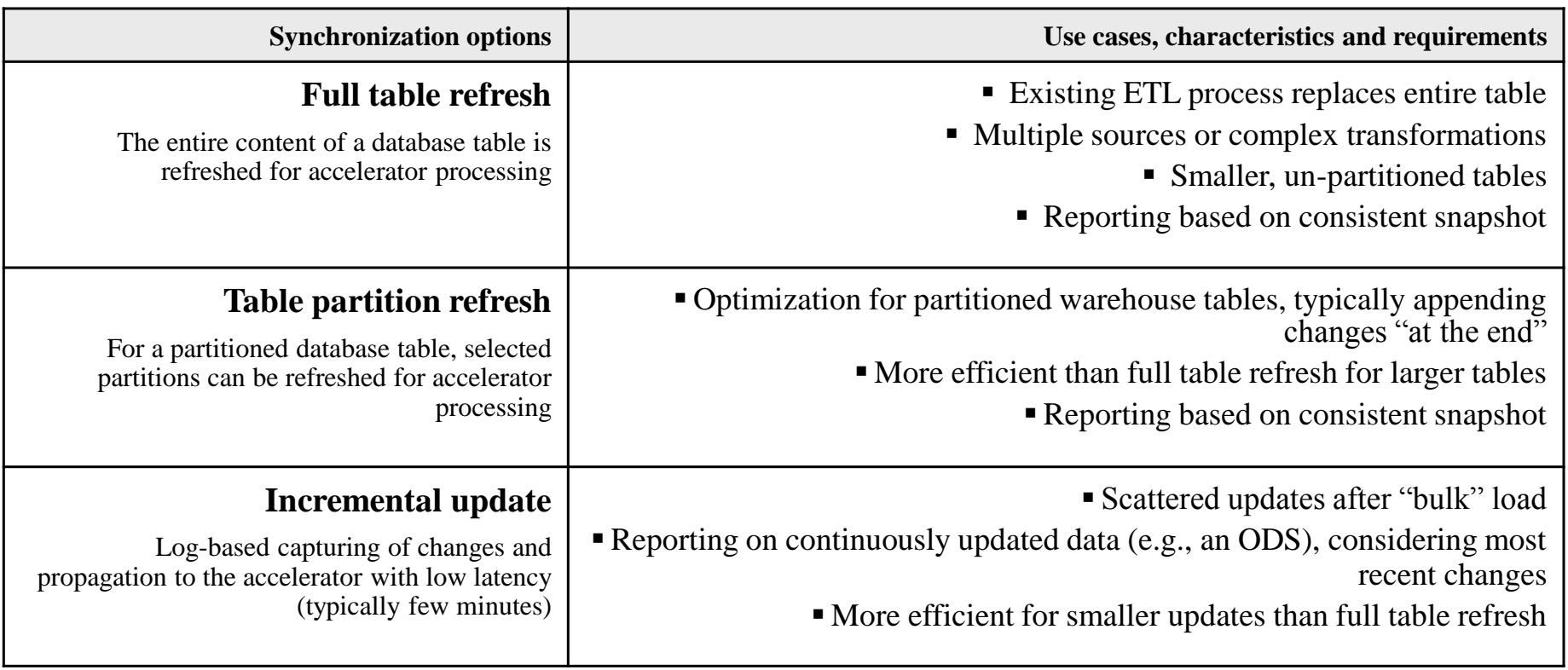

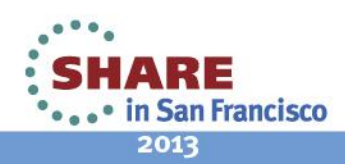

#### **Instrumentation Enhanced for Statistics and Accounting**

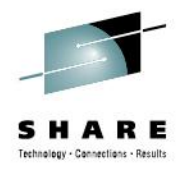

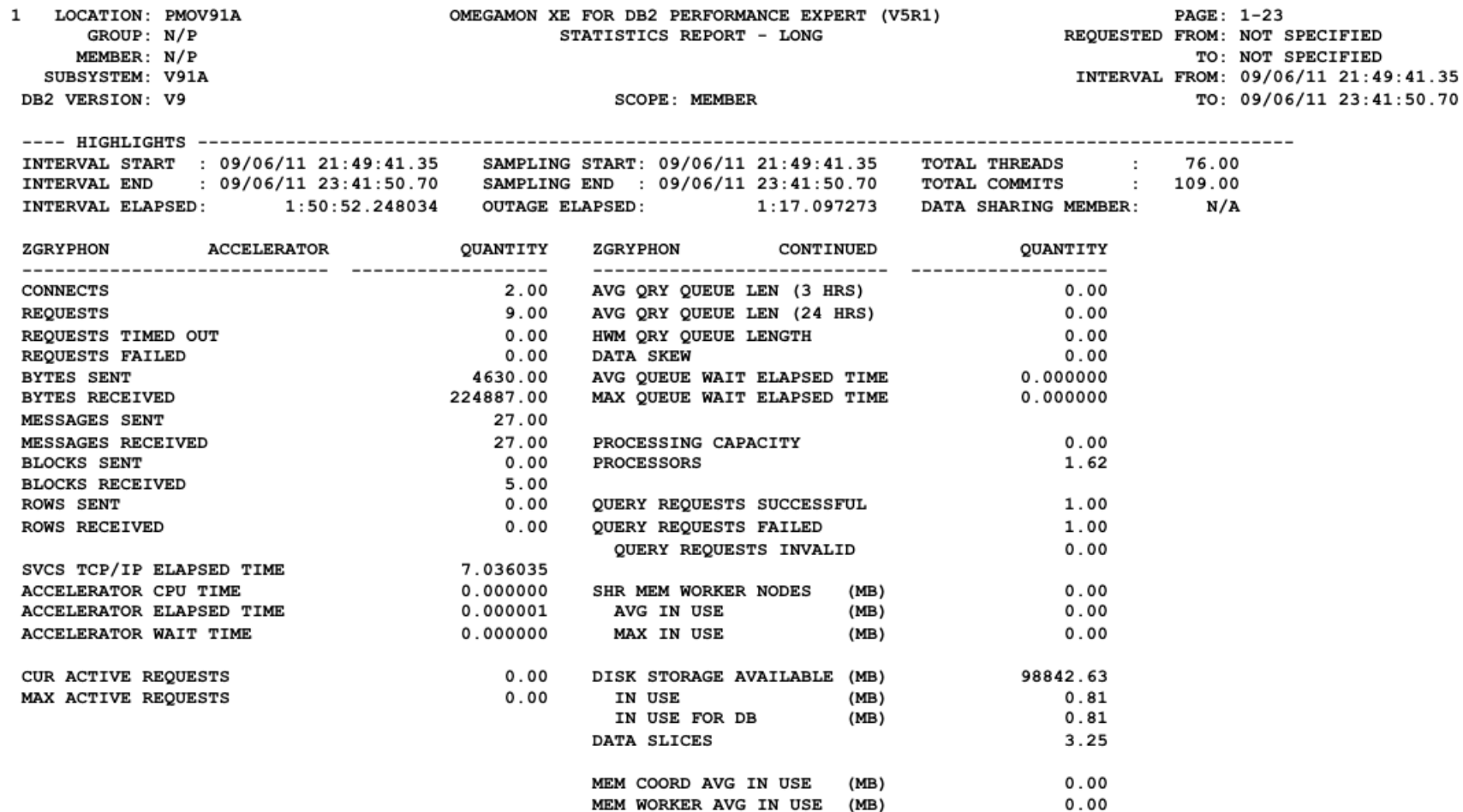

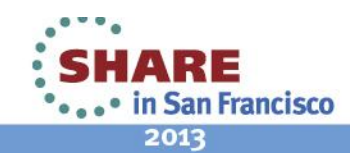

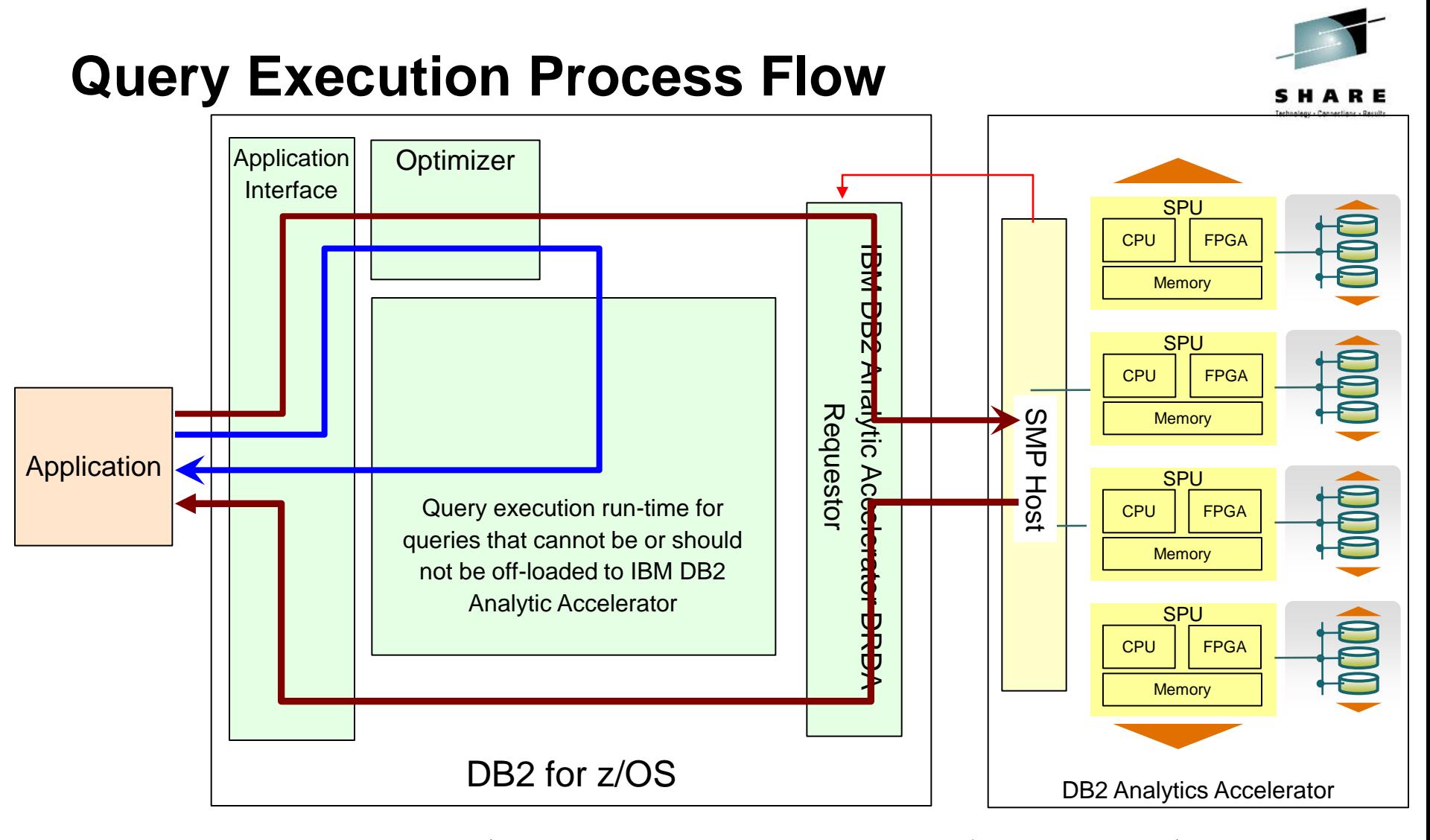

Heartbeat (DB2 Analytics Accelerator availability and performance indicators)

Queries executed without DB2 Analytics Accelerator

Queries executed with DB2 Analytics Accelerator

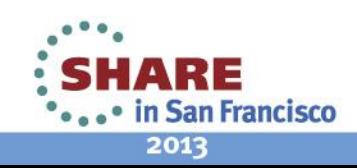

# **Query Acceleration Criteria**

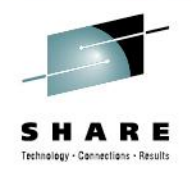

A query can be routed to IBM DB2 Analytic Accelerator if:

- DB2 in V9 NFM, V10 CM9 or V10 NMF.
- The SQL query can be accelerated, i.e. the unit of acceleration is a whole SQL statement
	- The whole SQL statement will either run in DB2 or in the accelerator
	- All tables referenced to in the SQL must be enabled for acceleration
- The SQL statement is dynamic
- The SQL statement is a SELECT, or subselect part of INSERT FROM **SELECT**
- The associated cursor is not defined as a scrollable or a rowset cursor
- The DRDA protocol access is in effect for a remote workload (no private protocol)
- The SQL statement is from a package (not plan DBRM)
- The SQL statement takes long in DB2 (if CURRENT QUERY ACCELEATION  $=$  ENABLE, or ENABLE WITH FAILBACK)

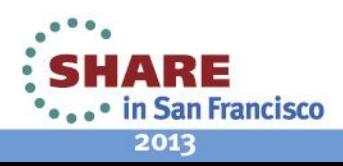

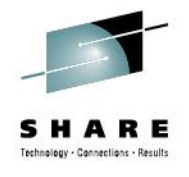

# **Table Qualification and Column Projection**

- A table can be accelerated if it does not have:
	- Security label column
	- A row permission (for V10)
- Some columns are left behind when other columns are copied to IBM DB2 Analytic Accelerator. A column is not copied, if it:
	- Has FIELDPROC
	- Has ASCII encoding
	- Is of type ROWID, LOB or XML, TIMESTAMP(n!=6), BINARY, CHAR FOR BIT DATA
	- Has a column mask (V10)

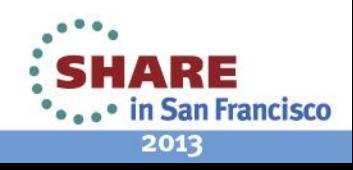

# **Query Routing Heuristics**

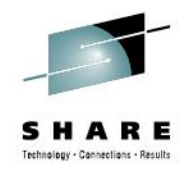

- You get best of both worlds for mixed workloads (OLTP/OLAP)
- DB2 Optimizer uses a set of rules to determine whether a given query is better off being executed in DB2 core engine or routed to the accelerator, such as:
	- typical OLTP access path patterns run in DB2, e,g.
		- *Equal unique or near equal unique access*
		- *One fetch access*
	- typical OLAP/warehousing access patterns run in accelerator
		- *If none of these: WHERE, GROUP BY, ORDER BY, aggregate functions is specified (i.e. all rows are to be returned), the query is not routed*
	- If all the tables referred in the query are "small", the query is not routed.
		- ACCEL TABLE\_THRESHOLD is specified by the DB2 Profile\_table mechanism. The default *value is 1 million rows total*
	- If the estimated cost is lower than the ACCEL\_TOTALCOST\_THRESHOLD, the query will not be offloaded. The default value is 5,000 .
	- If a huge result set is expected, the query is not routed
		- *ACCEL\_RESULTSIZE\_THRESHOLD is specified by the DB2 Profile\_table mechanism. By default this check is skipped (-1)*
- Recommendation: use the default values. If you have to, change them only after rigorous testing!

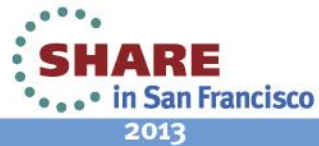

# EXPLAIN

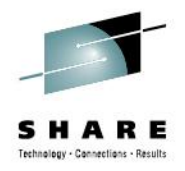

- DB2 EXPLAIN function is enhanced to provide basic information about accelerator usage
	- Whether query qualifies for acceleration and, if not, why
	- The access path details associated with the query execution by Netezza are provided independently of DB2 EXPLAIN by the IBM DB2 Analytic Accelerator Studio.
- For each query (irrespective of the number of query blocks) a row is inserted in the following tables:
	- in both PLAN TABLE and DSN\_QUERYINFO\_TABLE, if the query is accelerated
		- PLAN TABLE's ACCESSTYPE column is set to a value of 'A'
		- DSN\_QUERYINFO\_TABLE's QI\_DATA column shows the converted query text
	- in DSN\_QUERYINFO\_TABLE only, if the query is not qualified
		- REASON CODE and QI\_DATA columns provide details
- Note that the EXPLAIN tables can be populated with above described information even if there is no accelerator connected to DB2
	- Specifying EXPLAINONLY on START ACCEL command does not establish any communications with an actual accelerator, but enables DB2 to consider its presence in **EXPLAIN**

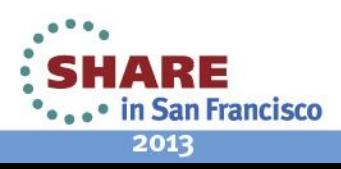

## **Netezza EXPLAIN integration**

- The Accelerator GUI is able to receive the Netezza Plan files for query executions that happened on the accelerator side. These files are parsed and embedded into DB2 Visual Explain.
- Distribution and Organizing keys can be altered "on the fly" based on the Explain output. The accelerator is redistributing table data in the background.

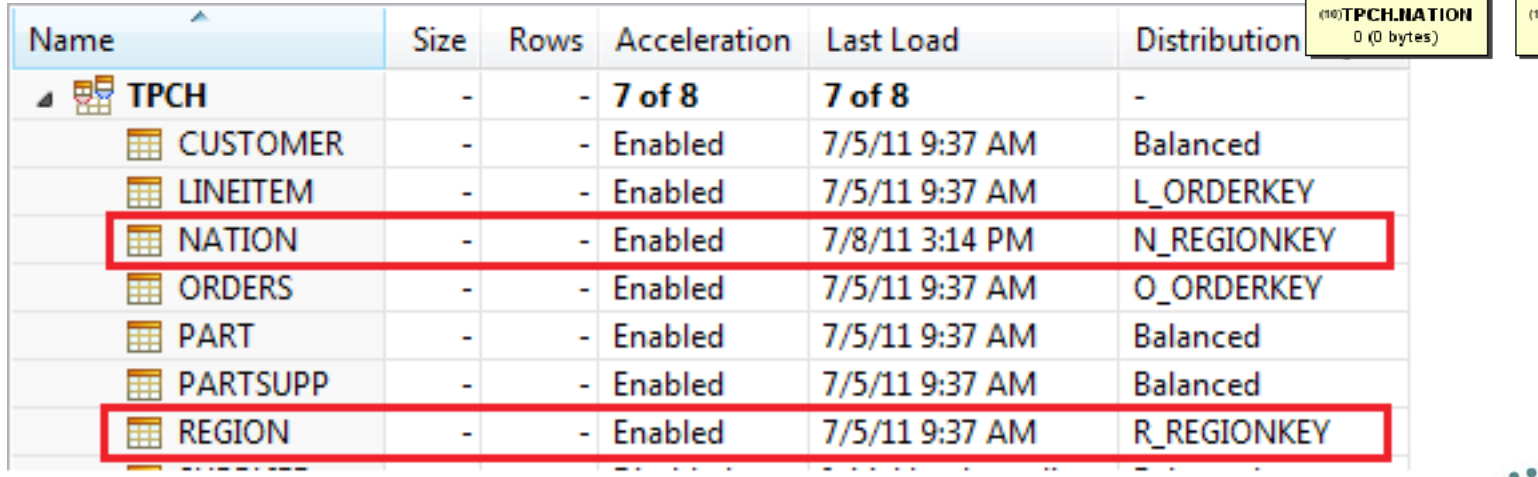

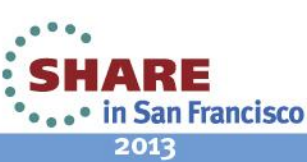

(1)QUER'

(2)QB

*<b>BACCELERATED* 

**DAGGR** 1 (4 bytes)

**®RETURN** 1 (4 bytes)

**MAGGR**  $1(4 bytes)$ 

**#HSJOIN** 25 (0 bytes

(11)TBSCAN

**2)TPCH.REGION**  $0(0)$  bytes)

5 (20 bytes

**@TBSCAN** 

25 (100 bytes

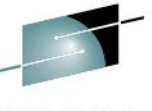

## **Ways to increase query acceleration chances**

- De-correlate a correlated subquery/scalar fullselect into non-correlated.
- Avoid V10 implicit cast feature: numeric col = '123' => numeric  $col = 123$
- Avoid multi-row fetch (ROWSET cursor)
- Re-load after DB2 ALTER TABLE on column so the accelerator contains consistent data and types

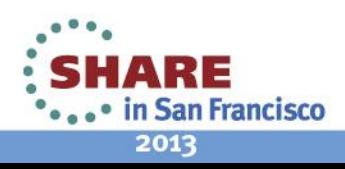

#### **Disaster Recovery-- Table Loaded in Two Accelerators**

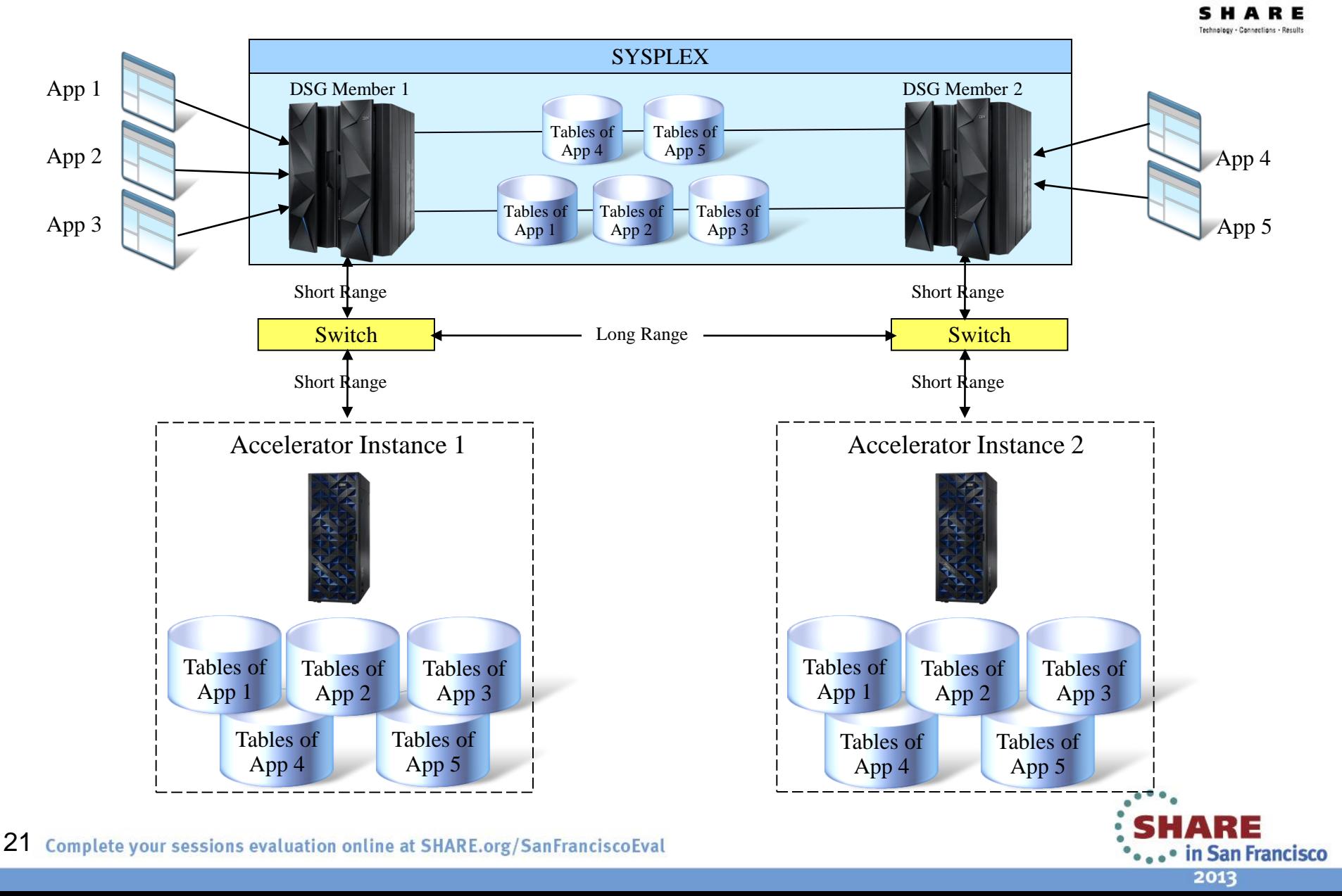

# **High Performance Storage Saver**

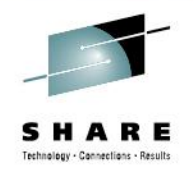

- Store historic data on the Accelerator only
- 2 typical ways to keep history of data changes
	- "INSERT-only" approach
		- Any change to data (UPDATE/DELETE) is reflected in database by changing the valid\_end timestamp of current row and INSERT of a new row
			- *All data is in a single table which typically grows fast*
	- 2 table approach
		- Any change to data (UPDATE/DELETE) is reflected in database by INSERT of the current row into history table (via trigger or bitemporal system time in DB2 10) and UPDATE/DELETE of the current row in the active table
- Characteristics of historical data in either approach
	- Data never changes (historical state of current data)
	- Amount of historical data grows quickly

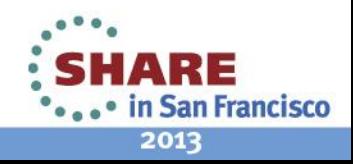

## **High Performance Storage Saver**

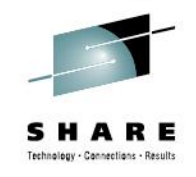

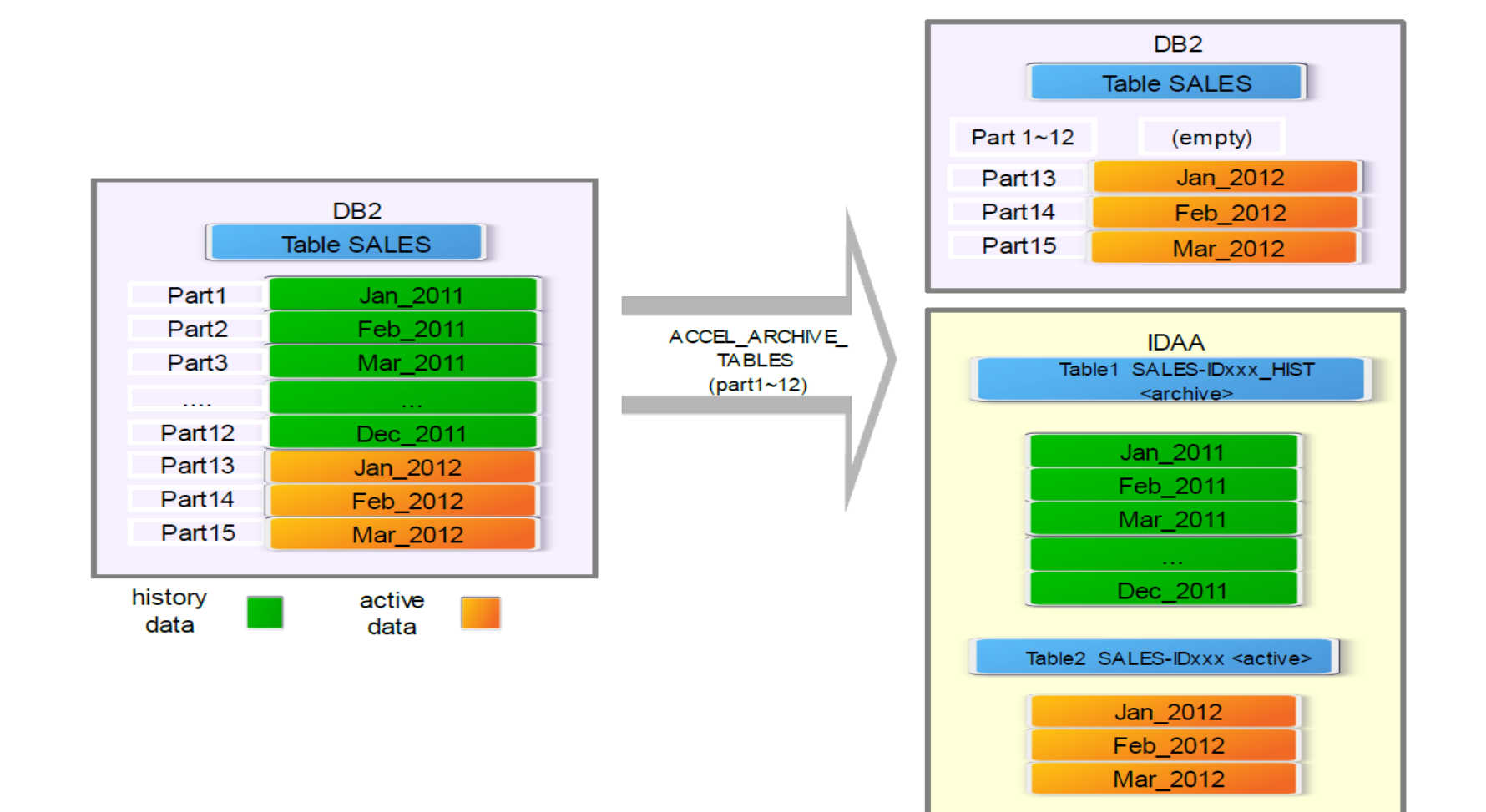

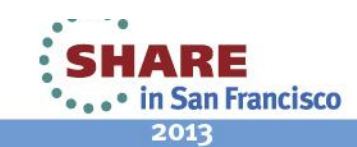

23 Complete your sessions evaluation online at SHARE.org/SanFranciscoEval

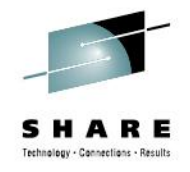

# **High Performance Storage Saver**

- Data in a partitioned table is divided into two parts:
	- Active data
	- Read-only data
- Save z storage for read-only data by storing them on the accelerator only (purged from DB2 table spaces), query-able through accelerator
- Queries against active data by default, can be accelerated.
- By SET CURRENT GET\_ACCEL\_ARCHIVE = YES, queries will include the accelerator-archived data, and be executed in accelerators only

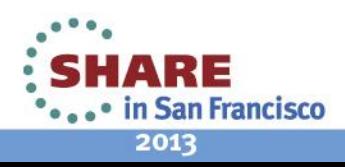

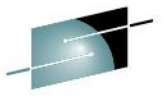

• in San Francisco

2013

# The Evolution of a High Performance Storage Saver

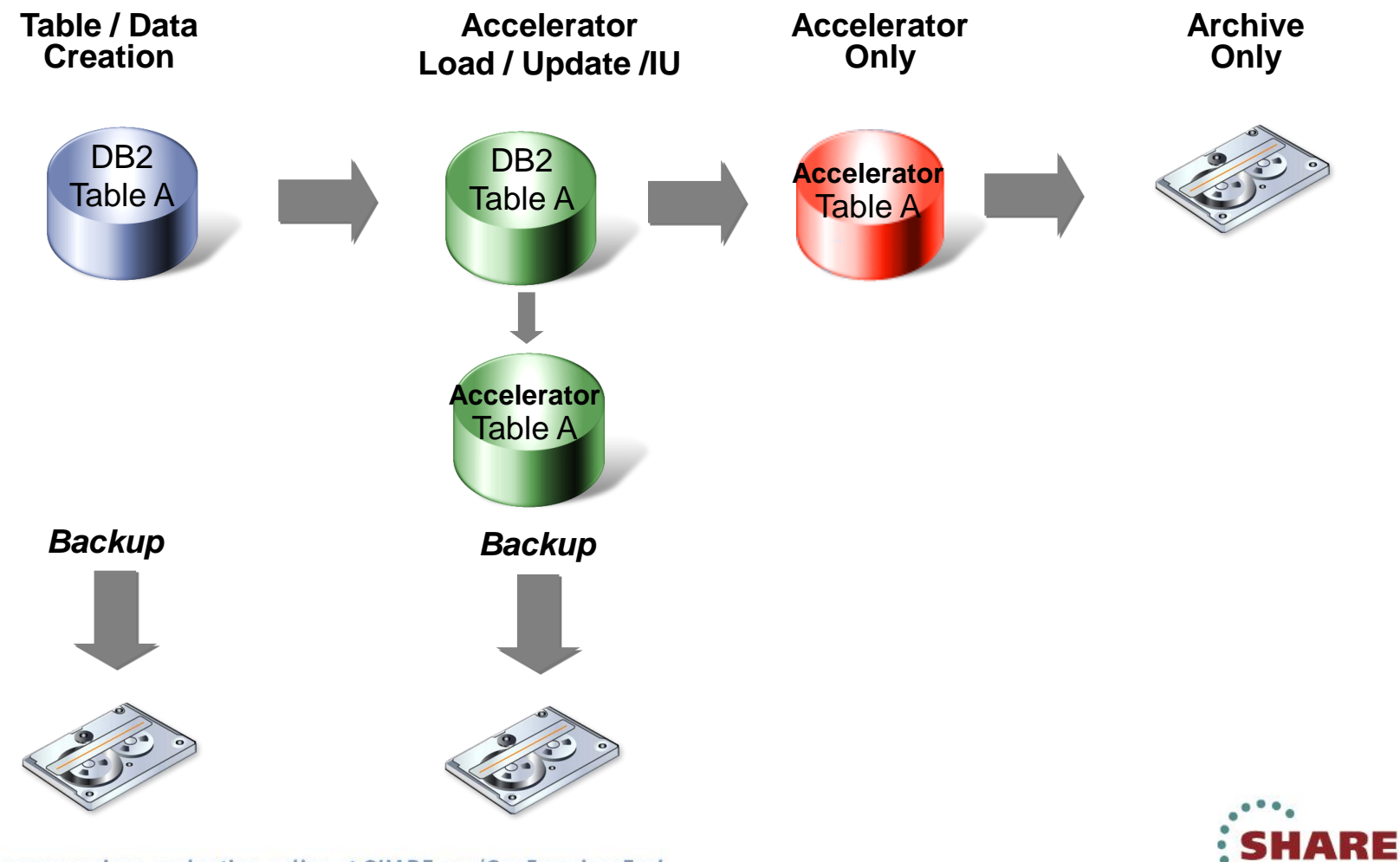

25 **25**

#### **Workload Self-assessment without an accelerator (1/2)**

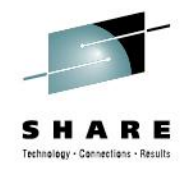

#### • **Step1: Setup**

- Set system parameter ACCEL as AUTO or COMMAND
- DB2 9 only: set system parm ACCEL\_LEVEL set to a value of *V2*
- Create pseudo catalog table "SYSACCEL"."SYSACCELERATORS and "SYSACCEL"."SYSACCELERATEDTABLES"
- Create explain tables

#### • **Step2: Generate a virtual accelerator**

• INSERT INTO "SYSACCEL"."SYSACCELERATORS" VALUES('SYSACCEL',NULL);

#### • **Step3: Populate SYSACCELERATEDTABLES with intended tables**

• INSERT INTO "SYSACCEL"."SYSACCELERATEDTABLES" (NAME, CREATOR, ACCELERATORNAME, REMOTENAME, REMOTECREATOR, ENABLE, CREATEDBY, SUPPORTLEVEL) SELECT NAME,CREATOR,'SYSACCEL',NAME,CREATOR,'Y',CREATEDBY, 1 FROM SYSIBM.SYSTABLES WHERE TYPE='T' AND DBNAME= <database name>; -- or your own criteria

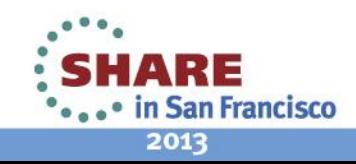

**Workload Self-assessment without an accelerator (2/2)**

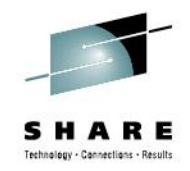

## • **Step4: Start the virtual accelerator with EXPLAINONLY**

#### • **Issue command:**

-START ACCEL(\*) ACCESS(EXPLAINONLY)

## • **Step5: Explain queries**

- $\cdot$  SET CURRENT QUERY ACCELERATION = ENABLE or Set system parameter QUERY\_ACCELERATION = ENABLE
- Execute EXPLAIN statement.
- Check whether a query is eligible for offloading you can COUNT it

SELECT QUERYNO

FROM SYSADM.PLAN\_TABLE WHERE ACCESSTYPE = 'A';

- To see why a query is not eligible for offloading: SELECT QUERYNO, REASON CODE, QI DATA FROM SYSADM.DSN QUERYINFO TABLE;
- Or explore V10 new functionality CURRENT EXPLAIN MODE = 'EXPLAIN' and execute a normal SQL statement.

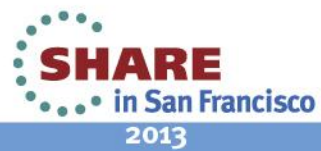

# **Summary**

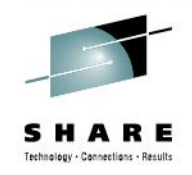

- **IBM DB2 Analytic Accelerator opens unprecedented** opportunities to analyze massive data in DB2 for z/OS for competitive advantages
- IBM DB2 Analytic Accelerator is simple to use and very effective
- IBM DB2 Analytic Accelerator brings the competitive price/performance to System z for analytics workloads
- We've covered main steps in exploiting IBM DB2 Analytic Accelerator:
	- Identify workloads
	- Define and load data, refresh data
	- Enable query acceleration
	- Monitor and tune the performance like an appliance

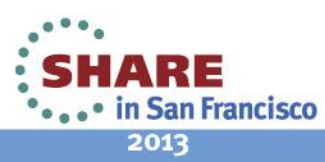

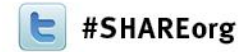

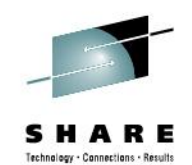

# **Deep Dive into IBM DB2 Analytics Accelerator Query Acceleration**

Maryela Weihrauch and Ruiping Li IBM Silicon

> February 8, 2013 Session 12762

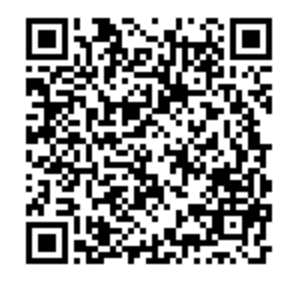

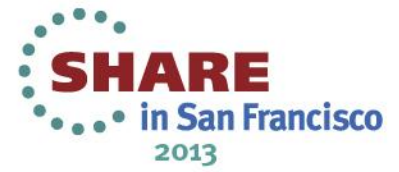